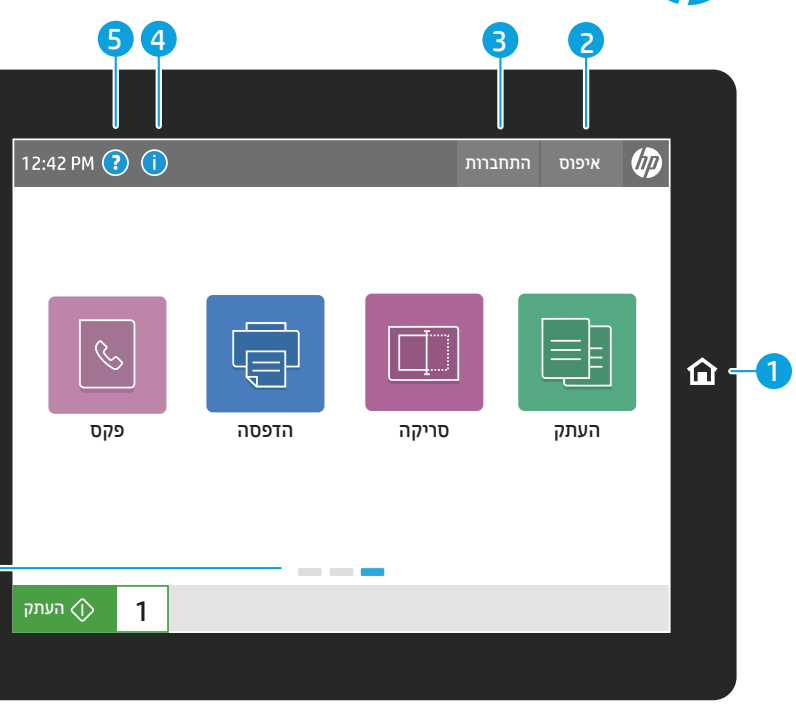

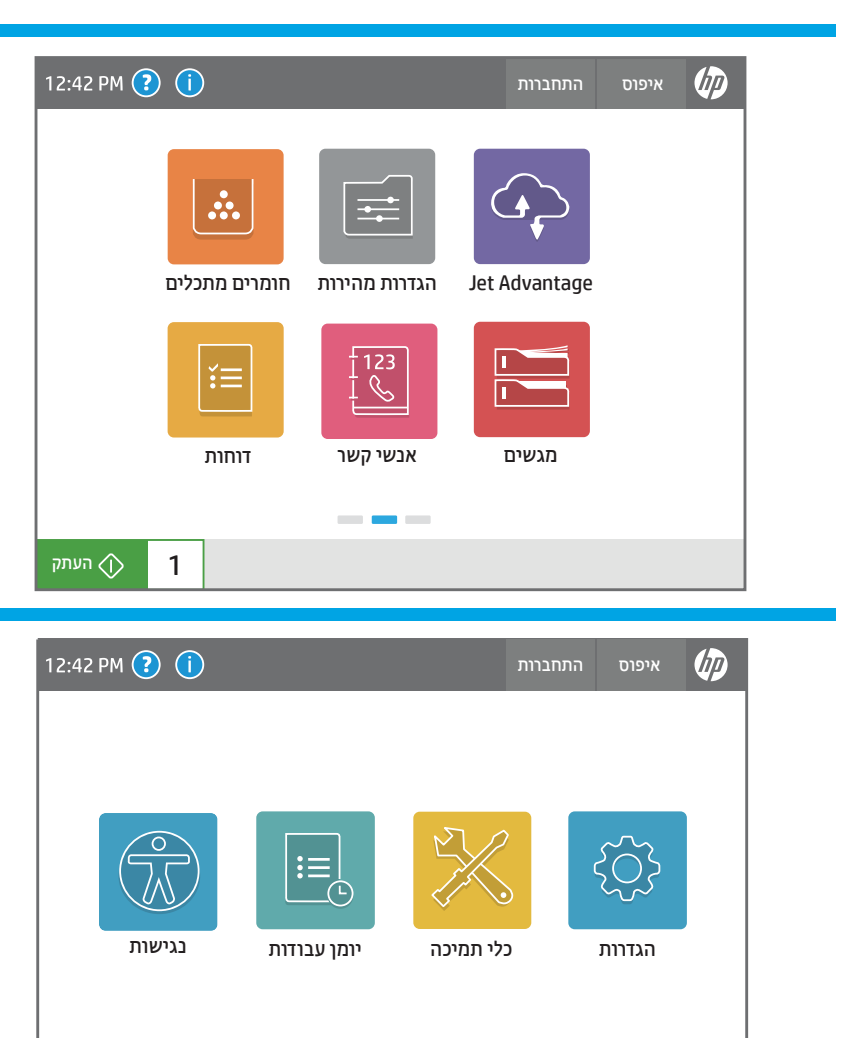

 $\sim$   $\sim$   $\sim$ 

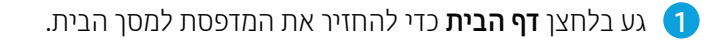

- 2 גע בלחצן איפוס כדי לחדש עבודות מושהות ולהחזיר את המדפסת למצב רענן.
- 3 גע בלחצן התחברות (או התנתקות) כדי להתחבר או להתנתק לצורך גישה למאפיינים מאובטחים.
	- , גע בלחצן **המידע** (i) כדי לגשת למידע אודות חיבור אלחוטי או חיבור Ethernet, Direct Fi-Wi, הגדרות שינה, מספר הפקס של המדפסת או Services Web HP.

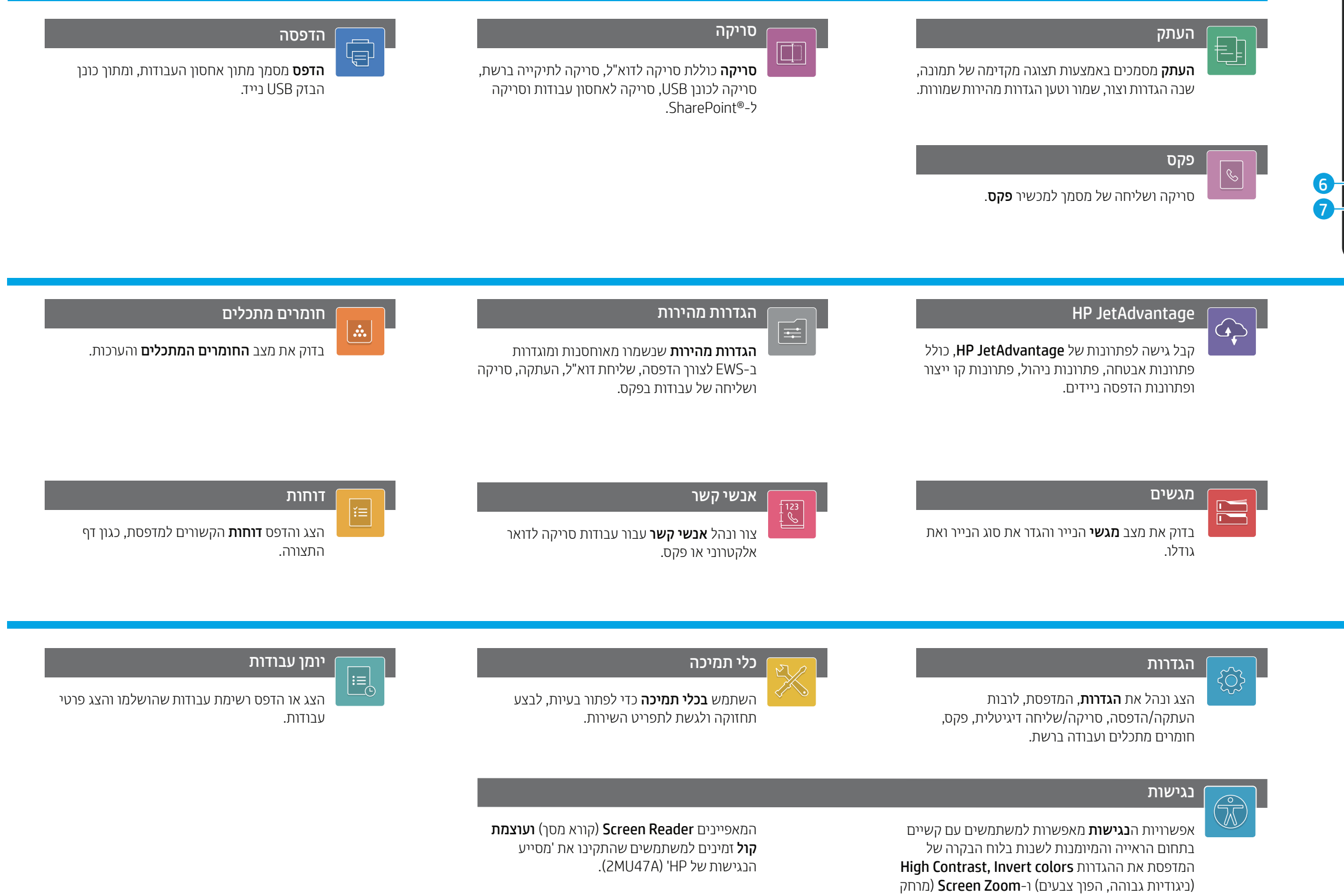

- 5 גע בלחצן העזרה לקבלת סיוע בכל אחד מהמסכים.
- 6 החלק את המסך שמאלה או ימינה כדי לגלול בין הדפים.
- 7 גע בלחצן העתק כדי להתחיל עבודת העתקה ולשנות את מספר העותקים.

התצוגה) כדי לראות טוב יותר.

support.hp.com

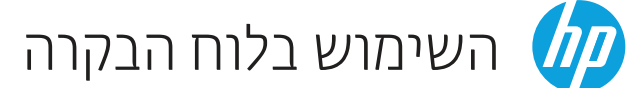